Secure sharing of imaging with doctors and family

I-MED Radiology's Alfred Patient is a secure web-portal I-MED Radiology's Alfred Patient is a secure web-portal that allows you to view, store and share your medical that allows you to view, store and share your medical imaging directly from your smartphone or computer imaging directly from your smartphone or computer with doctors and family. with doctors and family.

# Alfred Patient allows you to: Alfred Patient allows you to:

- **Access imaging history** to assist with the **Access imaging history** to assist with the management of chronic or complex medical management of chronic or complex medical conditions conditions
- **Share medical imaging with other healthcare**  • **Share medical imaging with other healthcare providers** such as specialists or allied health professionals professionals **providers** such as specialists or allied health
- **Share your precious baby scans** with family and friends during pregnancy • **Share your precious baby scans** with family and friends during pregnancy
- **Have your scans available** when travelling or an unit from bomo away from home away from home

#### **Inner West clinics:**

**Ashfield | Campsie | Drummoyne | Five Dock** Newtown | Newtown MRI | North Strathfield Newtown | Newtown Maria | Newtown Maria | Newtown Maria | North Strathfield

Our Patient Our Patient Services team Services team will speak to you will speak to you about arranging an about arranging an I-MED Radiology I-MED Radiology Alfred Patient Alfred Patient account account

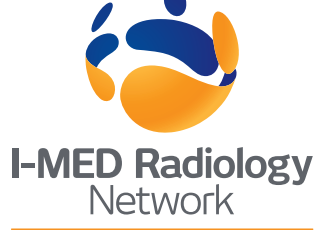

# I-MED Radiology's Alfred Patient account activation

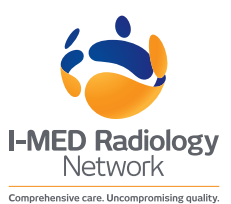

#### After your scan

You will receive an SMS link to activate your account shortly after completing your visit. After your scan<br>You will receive an SMS link to activate your account<br>shortly after completing your visit.<br>Click on the secure link and follow the prompts to<br>activate your account.

Click on the secure link and follow the prompts to activate your account.

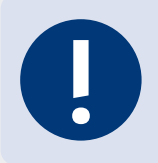

Username is the mobile number you provided to reception. You will be asked to set your own password during the account activation process.

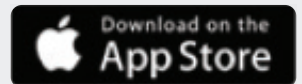

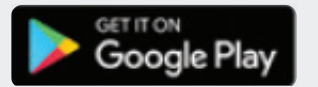

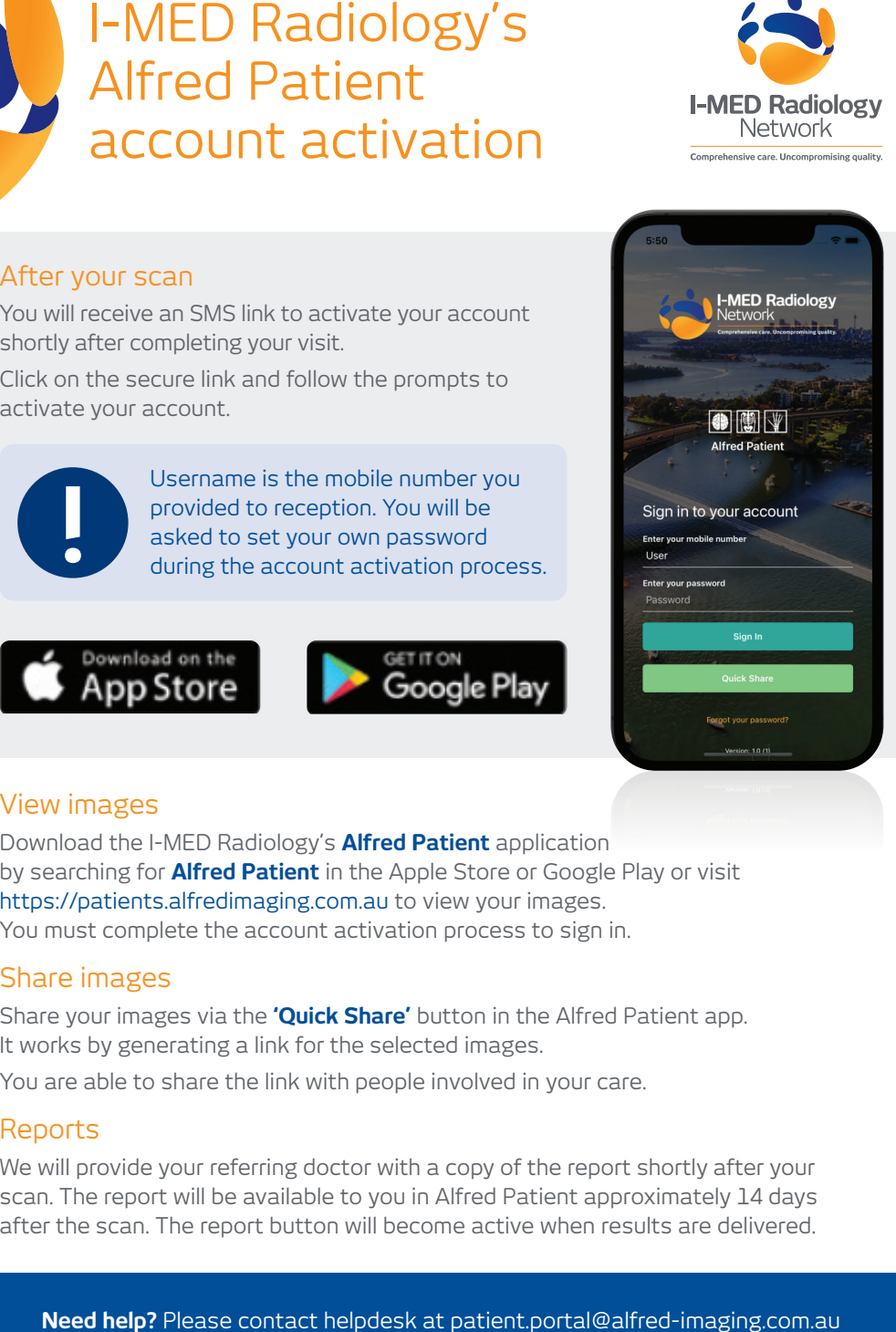

## View images

Download the I-MED Radiology's **Alfred Patient** application by searching for **Alfred Patient** in the Apple Store or Google Play or visit https://patients.alfredimaging.com.au to view your images. You must complete the account activation process to sign in. Signal of the ceeption. You will be<br>axised to set your own password<br>during the account activation process.<br>App Store<br>Signal of the Cooogle Play<br>Niew images<br>Download on the<br>Niew images<br>Download on the Cooogle Play<br>Niew imag

### Share images

Share your images via the **'Quick Share'** button in the Alfred Patient app. It works by generating a link for the selected images.

You are able to share the link with people involved in your care.

#### Reports

We will provide your referring doctor with a copy of the report shortly after your scan. The report will be available to you in Alfred Patient approximately 14 days after the scan. The report button will become active when results are delivered.